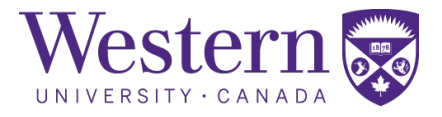

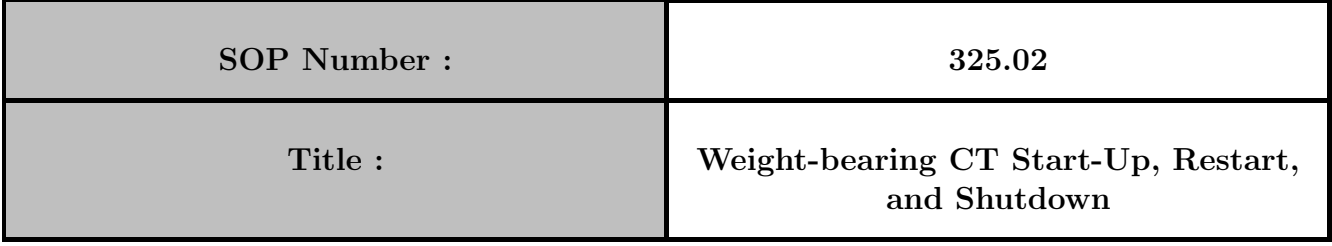

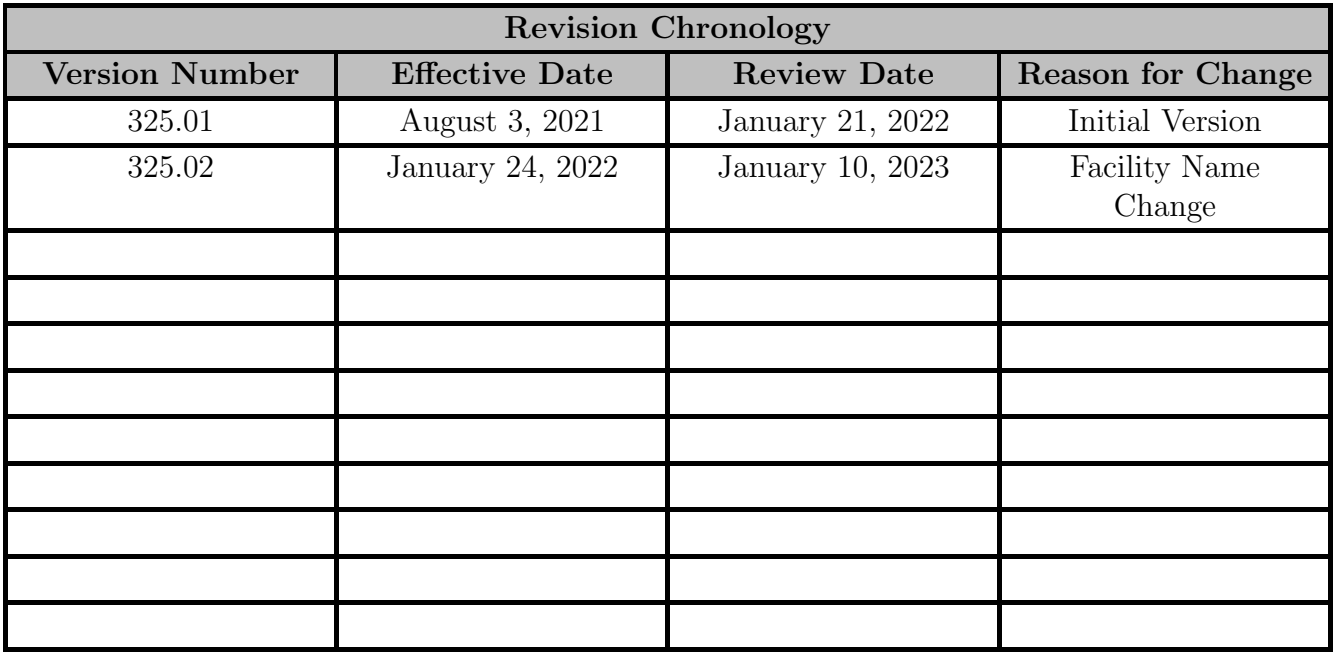

Director Signature Date

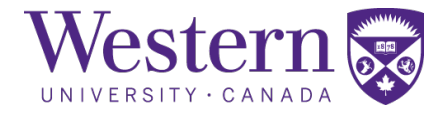

## 1. Scope

This SOP describes the steps to safely start-up, restart, or shutdown the Carestream OnSight 3D Extremity Scanner within the WBCT suite.

# 2. Procedures

### a. System Start-up Procedure

- Weight-bearing CT System Start-up
	- 1. In the operator area, open the left panel, flip the switch to the "OFF" position, then return the switch to the "ON" position.
	- 2. Open the right panel and press the power button on the power conversion unit.
	- 3. Press the power button on the PC, located below the power conversion unit, to start the system software.

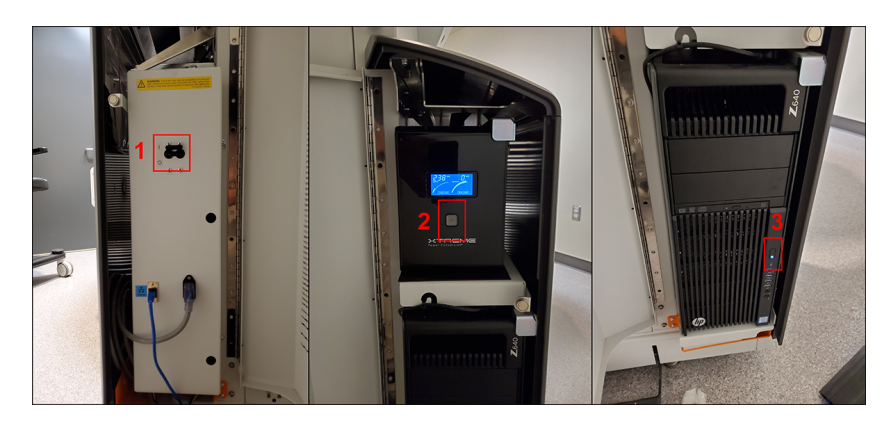

- 4. Log onto the PC using corresponding password to the username on the screen. The passwords are posted on the right side of the WBCT system.
- 5. Login to the WBCT software by entering "robarts" as the username and password.

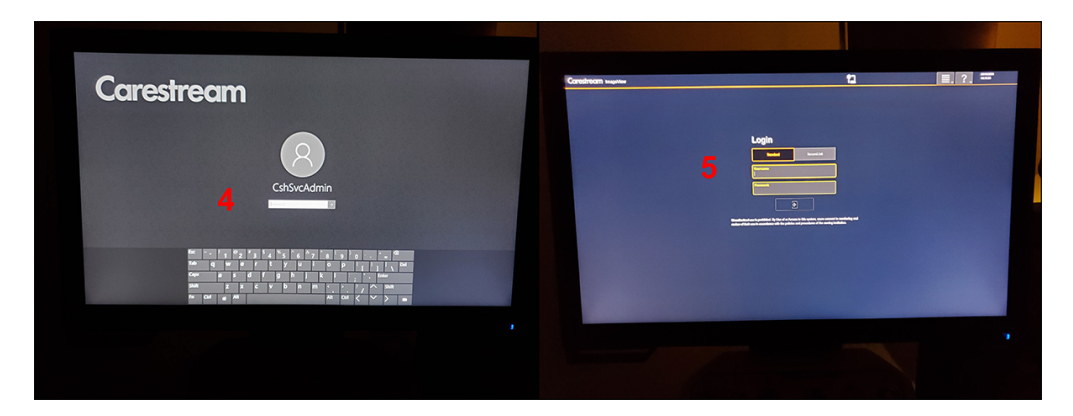

Weight-bearing CT Start-Up, Restart, and Shutdown Page 2 of [3](#page-2-0)

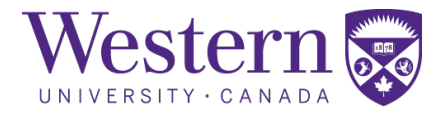

#### <span id="page-2-0"></span>b. System Shutdown Procedure

- Weight-bearing CT System Shutdown
	- 6. Click the icon with 3 horizontal lines to display a drop-down menu.
	- 7. Select "Shut down" from the drop-down menu.
	- 8. Confirm system shutdown by clicking the "Shut down" button.

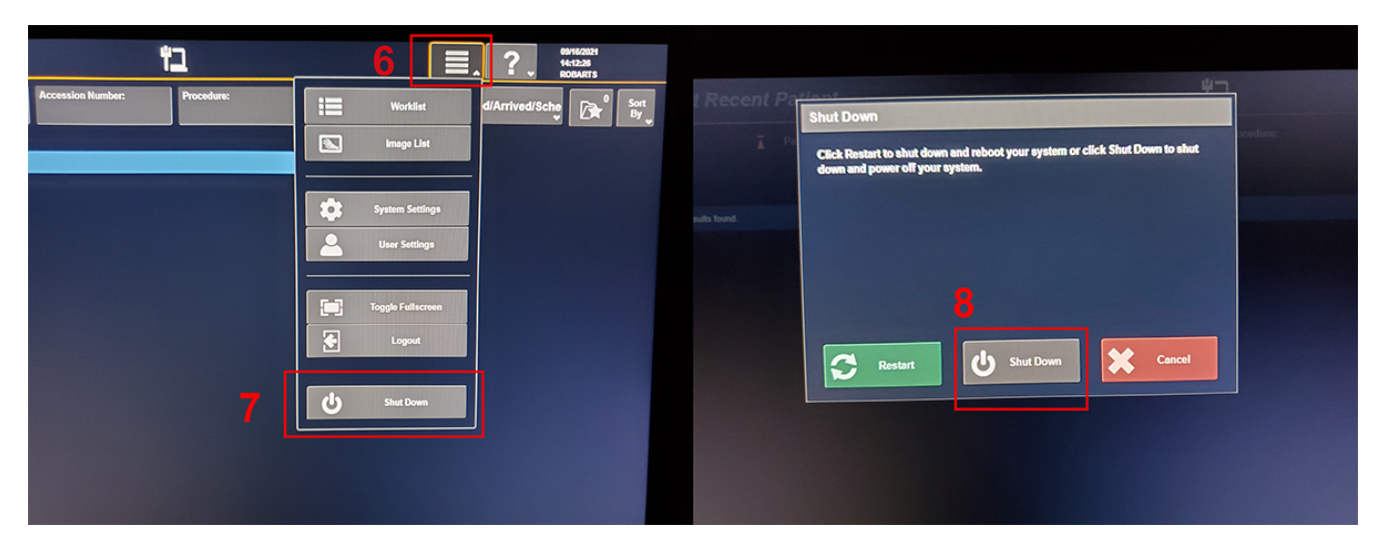

9. Press the power button on the power conversion unit to turn off the system.

### c. Emergency Stop Button Locations

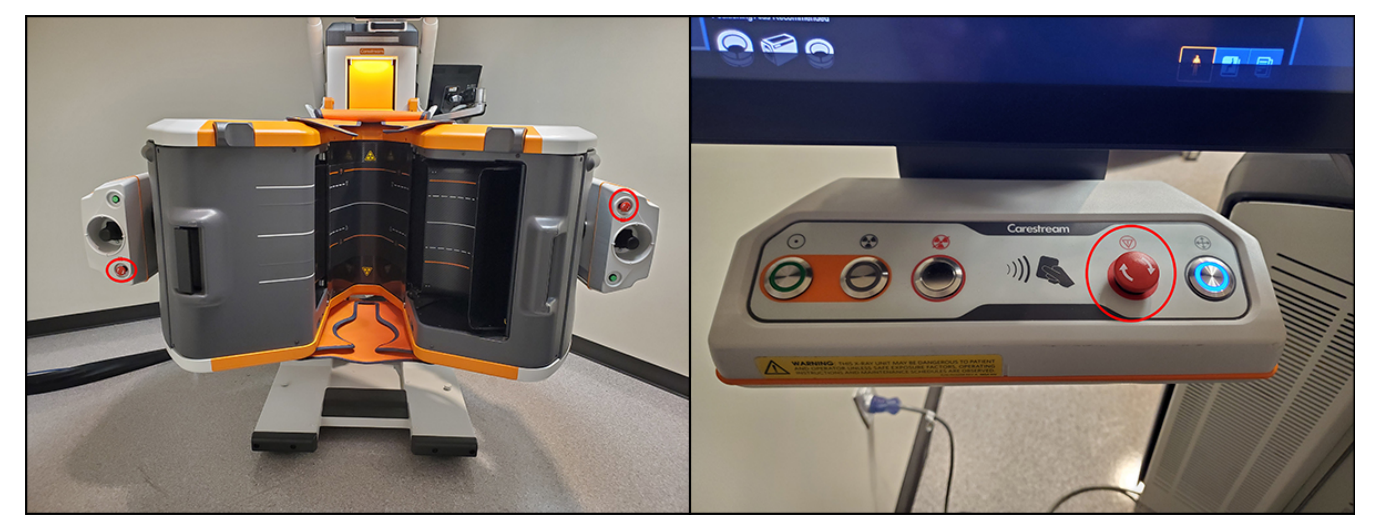

Figure 1: Emergency Stop buttons located on the gantry and on the operators' console.